# **50093 ECoSlink Terminal**

## **Betriebsanleitung**

Erste Auflage, Juli 2009

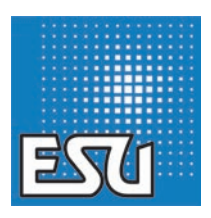

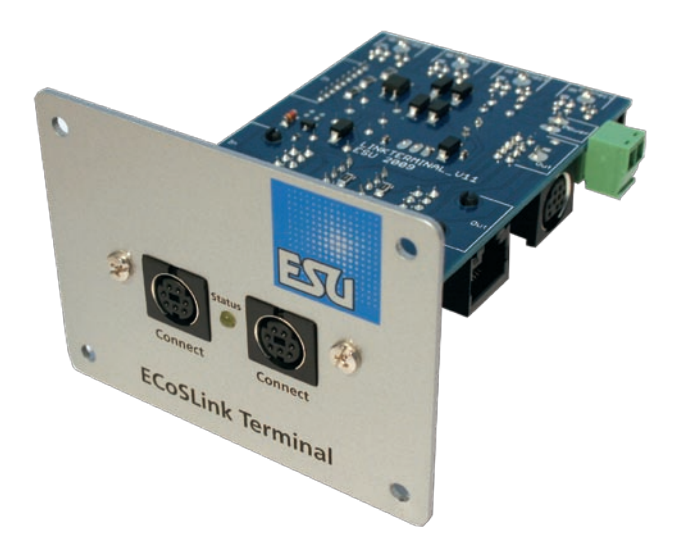

٣đ

P/N 04908-07064

### 1. Konformitätserklärung

Wir, ESU electronic solutions ulm GmbH & Co. KG, Industriestraße 5, D-89081 Ulm, erklären in alleiniger Verantwortung, dass das Produkt

### **ECoSlink Terminal, Bestell-Nr. 50093**

auf das sich diese Erklärung bezieht, mit den folgenden Normen übereinstimmt:

EN 71 1-3 : 1988 / 6 : 1994 – EN 50088 : 1996 – EN 55014, Teil 1 + Teil 2 : 1993 EN 61000-3-2 : 1995 – EN 60742 : 1995 – EN

61558-2-7 : 1998 Gemäß den Bestimmungen der Richtlinie

88 / 378 / EWG – 89 / 336 / EWG – 73 / 23 / EWG

### 2. WEEE-Erklärung

Entsorgung von alten Elektro- und Elektronikgeräten (gültig in der Europäischen Union und anderen europäischen Ländern mit separatem Sammelsystem)

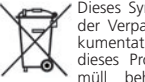

Dieses Symbol auf dem Produkt, der Verpackung oder in der Do-<br>kumentation bedeutet, dass kumentation dieses Produkt nicht wie Hausmüll behandelt werden darf.

Stattdessen soll dieses Produkt zu dem geeigneten Entsorgungspunkt zum Recyclen von Elektro- und Elektronikgeräten gebracht werden. Wird das Produkt korrekt entsorgt, helfen Sie mit, negativen Umwelteinflüssen und Gesundheitsschäden vorzubeugen, die durch unsachgemäße Entsorgung verursacht werden könnten. Das Recycling von Material wird unsere Naturressourcen erhalten. Für nähere Informationen über das Recyclen dieses Produktes kontaktieren Sie bitte Ihr lokales Bürgerbüro, Ihren Hausmüll-Abholservice oder das Geschäft, in dem Sie dieses Produkt gekauft haben.

### 3. Wichtige Hinweise – Bitte zuerst lesen

Wir gratulieren Ihnen zum Erwerb eines ESU ECoSlink Terminals. Diese Anleitung möchte Ihnen Schritt für Schritt die Möglichkeiten und den Gebrauch des Geräts näher bringen.

### Daher eine Bitte:

Bitte arbeiten Sie diese Anleitung vor der Inbetriebnahme sorgfältig durch. Obwohl die Platine sehr robust aufgebaut ist, könnte ein falscher Anschluss zu einer Zerstörung des Moduls führen. Verzichten Sie im Zweifel auf "teure" Experimente.

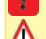

• Das ECoSlink Terminal ist ausschließlich zum

Einsatz mit elektrischen Modelleisenbahnanlagen vorgesehen. Sie darf nur mit den in dieser Anleitung beschriebenen Komponen-

- ten betrieben werden. Eine andere Verwendung als die in dieser Anleitung Beschriebene ist nicht zulässig.
- •Alle Anschlussarbeiten dürfen nur bei abgeschalteter Betriebsspannung durchgeführt werden.
- •Vermeiden Sie Stoß- und Druckbelastungen auf das Modul
- •Vor Nässe und Feuchtigkeit schützen.
- •Die Leiterplatte darf keinen Kontakt mit Metallischen Gegenständen oder stromführenden Leitern, insbesondere dem Gleissignal haben.

### 4. ECoSlink Bustopologie

Der ECoSLink Bus basiert auf CAN (Controller Area Network). Dieses, ursprünglich für den Automobilbereich konzipierte Bussystem zeichnet sich durch Robustheit und hohe Datenübertragungsleistung aus. Alle Nutzdaten werden im ECoSLink mit 250 kBit / Sekunde über CAN übertragen. Darüber hinaus sind im ECoSLink Kabel noch Signalleitungen für die Stromversorgung sowie die Boostersteuerleitungen vorhanden.

Ein ECoSLink Bus darf bis zu 100m lang sein. Alle Geräte müssen grundsätzlich in einer Kette hintereinander verkabelt werden. Den Anfang bildet immer die Zentrale, das Ende stellt immer ein ECoSLink Terminal dar. Die einzelnen Module erkennen das Ende der Kette selbständig und terminieren den CAN-Bus. Dieser elektrische Leitungsabschluss verhindert Reflexionen und Störungen auf dem Bus.

ECoSLink unterscheidet zwischen zwei Gerätearten, nämlich

- • Busverteilermodule (z.B. ECoSLink Terminal, Märklin® Terminal)
- • Endgeräten (z.B. Handregler, Booster, Rückmeldemodulen)

### **4.1. Busverteilermodule**

Busverteilermodule verlängern den Bus und stellen Buchsen zum Anschluss von Endgeräten zur Verfügung. Das erste Busverteilermodul muss stets an der Zentrale angeschlossen werden. Alle weiteren Busverteilermodule werden dann am jeweiligen Vorgängermodul direkt angeschlossen. Auf diese Weise ent-

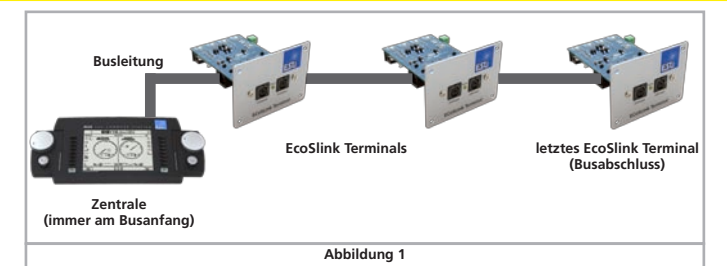

steht eine Kette. Durch die Verwendung unterschiedlicher Buchsen und Kabel wird eine Falschverdrahtung verhindert.

### **4.1.1. Eingangs- und Ausgangsbuchsen**

Jedes Busverteilermodul hat eine Eingangsund eine Ausgangsbuchse. Normalerweise wird für die Eingangsbuchse ein 9-poliger Flachstecker verwendet, für die Ausgangsbuchse eine 9-polige Mini-DIN Buchse. Die Zentrale selbst besitzt allein eine Ausgangsbuchse (beschriftet mit "ECoSLink Extend"), da diese stets am Anfang des Busses steht.

#### **4.2. Endgeräte**

Endgeräte werden an den ECoSLink Bus über 7-polige MINI-DIN Buchsen angeschlossen. Hierzu bieten die Zentrale wie auch jedes ECoSLink Terminal passende Buchsen an. Die Verbindungskabel zwischen dem Endgerät und dem Busanschluss dürfen nicht länger als 1,8m sein.

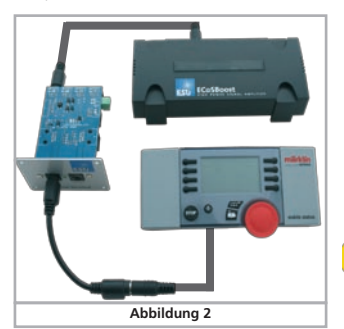

Diese Leitungen stellen quasi "Stichleitungen" vom eigentlichen Bus zum Endgerät dar.

Diese Leitungen dürfen nicht verlängert werden, weil sie nicht terminiert werden und die Bus-Topologie stören. Ist das mit jedem Endgerät mitgelieferte Kabel zu kurz, müssen Sie mit Hilfe von ECoSLink Terminal Modulen den Bus selbst entsprechend verlängern.

### 5. Allgemeine Eigenschaften

Wenn Ihre Anlage wächst und Sie zusätzliche ECoSBoost Booster oder ECoSDetector Rückmeldemodule anschließen möchten oder Sie mehr als 3 Märklin® mobile stations 60652 Handregler betreiben möchten, benötigen Sie ein oder mehrere ECoSlink Terminals. Dieses Modul zum Festeinbau an Ihrer Anlage wird an die ECoSlink Extend Buchse Ihrer ESU ECoS bzw. Märklin® Central Stations angeschlossen. Jedes ECoSlink Terminal bietet 2 ECoSlink connect Buchsen an der Vorderseite sowie vier Buchsen an der Rückseite zum Anschluss von Geräten. Die Geräte selbst werden entweder von der Zentrale versorgt, oder über ein (optionales) externes Netzteil.

Die einzelnen ECoSlink Terminals untereinander werden mit handelsüblichen Computerkabeln (sog. "Patchkabel" mit RJ45 Stecker) verbunden. Auf diese Weise ist eine räumliche Ausdehnung von bis zu 100m bei korrekter Verkabelung möglich. Die korrekte Verkabelung wird durch die Verwendung unterschiedlicher Buchsentypen unterstützt. Falschanschlüsse sind nahezu unmöglich.

Verwenden Sie keine Cross-Over-Kabel mit gekreuzten Leitungen.

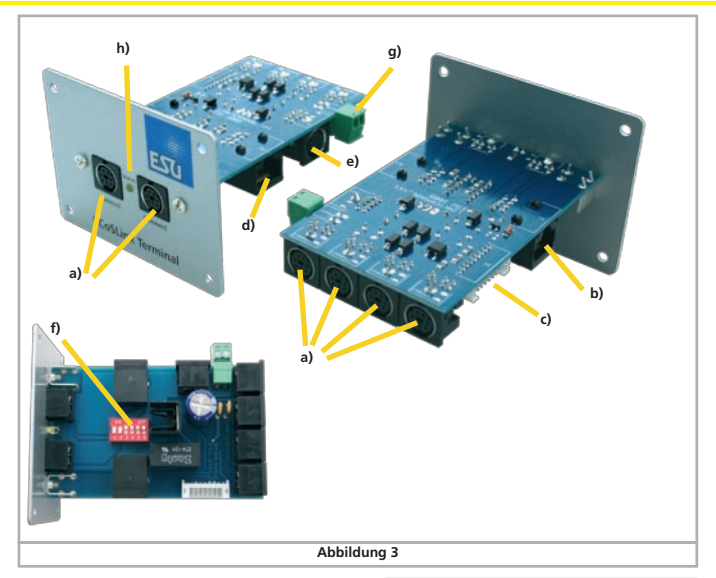

- a) ECoSlink Connect Buchsen
- b) Eingangsbuchse RJ45
- c) Eingangsbuchse Flachstecker
- d) Ausgangsbuchse RJ45
- e) Ausgangsbuchse Mini-DIN
- f) Jumperblock
- g) Anschluß für externes Netzteil
- h) Status-LED

### **5.1. Zusammenbau**

Vor dem Anschluss muss zunächst die Frontplatte an der Leiterplatte montiert werden. Entfernen Sie hierzu zunächst die beiden Schrauben von den Haltebuchsen. Fügen Sie danach die Frontplatte mit der Leiterplatte zusammen und schrauben Sie die Platte mit den beiden Schrauben wieder fest.

Ziehen Sie die Schrauben nicht zu fest an, um eine Beschädigung der Haltebuchsen zu vermeiden.

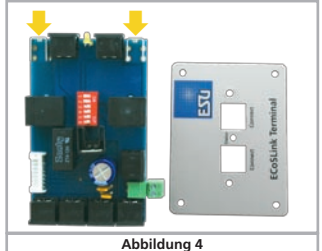

Achten Sie auf die korrekte Orientierung der Leiterplatte: Die Bauteile müssen nach unten weisen.

### **5.2. ECoSlink Connect Buchsen**

An die ECoSlink Connect Buchsen werden die eigentlichen Endgeräte angeschlossen. ECoSlink Connect Buchsen erkennt man an der verwendeten 7-poligen Mini-DIN Buchse. Geeignete Geräte zum Anschluss sind z.B.

- •ECoSBoost Booster
- •ECoSDetector Rückmeldemodule
- •Märklin® mobile station 60651 bzw. 60652. Ein Adapterkabel ist hierfür unbedingt erforderlich und kann bei Märklin unter der Ersatzteil-Nummer 610479 erhältlich.
- •ESU Navigator Zentraleinheiten
- •Bachmann Dynamis Pro Box Einheiten

Wie in Abb. 3. gezeigt bietet das ECoSlink Terminal zwei Buchsen an der Vorderseite und vier an der Rückseite. Die vorderen Buchsen sind vorrangig für Handregler vorgesehen. Die Handregler können jederzeit ausgesteckt und an anderer Stelle wieder eingesteckt werden. Der ECoSlink-Bus ist "hotplug" fähig. Die rückwärtigen Buchsen sind für Booster und Rückmeldemodule vorgesehen.

### **5.3. Eingangs- und Ausgangsbuchsen**

Jedes ECoSlink Terminal hat genau einen Eingang und maximal einen Ausgang. Die Signale werden im Prinzip durch jedes Modul durchgeschleift, wie in Abschnitt 4 beschrieben. Je nach gewünschter Verkabelungstechnik gibt es sowohl für den Eingang als auch den Ausgang zwei unterschiedliche Buchsen.

Es darf nur jeweils eine Eingangsbuchse und eine Ausgangsbuchse verwendet werden.

### **5.3.1. Eingangs- und Ausgangsbuchsen RJ45**

Um die Verkabelung so flexibel wie möglich zu gestalten, können handelsübliche Computer-Patchkabel mit 8-poligen RJ45 Stecker verwendet werden. Solche Kabel gibt es in allen Längen vorkonfektioniert im Computerhandel. Sie müssen voll belegt sein (mit 8 Leitungen im Kabel). Wir empfehlen Kabel nach CAT5 oder besser.

Verwechseln Sie niemals ECoSlink Kabel mit anderen Kabeln auf der Modellbahn. Auch für Loconet®, XPressNet®, s88-N u.a. Systeme werden 8-polige Ethernetkabel verwendet. Verbinden Sie niemals derartige Bussysteme direkt mit dem ECoSlink Bus. Kurzschluss und Zerstörung Ihrer Zentralen wären die Folge. Ein mechanisch identischer Anschluss bedeutet nicht automatisch, dass die Teile zusammen passen!

### **5.3.2. Flachbuchsen und Mini-DIN Eingangsund Ausgangsbuchsen**

Zumindest das erste verwendete ECoSlink Terminal muss mit dem beiliegenden Kabel mit der Zentrale verbunden werden. Auch alle weiteren ECoSlink Terminals können damit angeschlossen werden.

### **5.4. Status-LED**

i.

Im ECoSlink Kabel befinden sich neben den Datenleitungen auch Versorgungsleitungen. Die Zentrale kann bis zu 1A Strom bei 12V zur Versorgung der angeschlossenen Geräte liefern. Sobald der ECoSlink Bus aktiv und somit die Stromversorgung angeschaltet ist, leuchtet die Status-LED dauerhaft.

Die LED zeigt nur den allgemeinen Busstatus an. Ob Daten übertragen werden, kann nicht abgelesen werden.

### 6. Geeignete Zentralen

Das ECoSlink Terminal ist derzeit für folgende Zentralen freigegeben:

- • ESU ECoS 50000 mit Monochrom Display
- • ESU ECoS 50200 mit Farbbildschirm
- • Märklin® central station 60212 mit Märklin® Firmware
- • Märklin® central station 60212 mit ESU Firmware 3.0.0. ..Reloaded"
- • Märklin® central station 60213 mit Farbbildschirm

Verwenden Sie ECoSlink Terminal nur mit freigegebenen Zentralen. Eine aktuelle Liste mit geeigneten Zentralen finden Sie auf unserer Homepage.

### 7. Anschluss des ersten ECoSlink Terminals

### **7.1. Anschluss an die Zentrale**

Das erste ECoSlink Terminal muss mit dem mitgelieferten, 0,9m langen Kabel an die Zentrale angeschlossen werden.

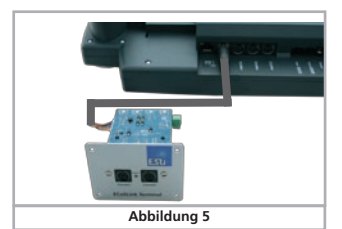

- •Hierzu wird zunächst der weiße Stecker des Kabels an der Buchsenleiste des Moduls eingesteckt. Achten Sie auf die korrekte Polarität. Das Kabel kann nur in eine Richtung eingesetzt werden.
- •Danach wird der Mini-Din Stecker polungsrichtig an der ECoSlink Extend Buchse der Zentrale eingesteckt.

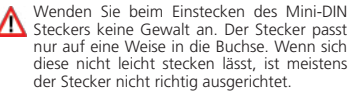

Bitte stecken Sie ECoSLink Terminals nur im stromlosen Zustand an bzw. ab. Schalten Sie auch Ihre Zentrale aus.

### 8. Anschluss weiterer ECoSlink Terminals

Benötigen Sie weitere ECoSlink Terminals, so müssen diese jeweils am vorhergehenden Modul angeschlossen werden. Auf diese Weise entsteht eine Kette von Modulen hintereinander.

### **8.1. Mit Computer-Patchkabeln**

Möchten Sie größere Entfernungen zwischen zwei ECoSlink Terminals überbrücken, sollten Sie Computer-Patchkabel verwenden.

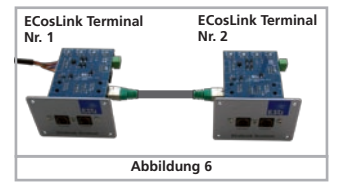

- • Verbinden Sie ein Ende des Kabel mit der Ausgangsbuchse des ersten ECoSlink Terminals und
- • das andere Ende mit der Eingangsbuchse des zweiten ECoSlink Terminals.

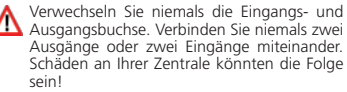

Verwechseln Sie niemals ECoSlink Kabel mit anderen Kabeln auf der Modellbahn. Auch für Loconet®, XPressNet®, s88-N u.a. Systeme werden 8-polige Ethernetkabel verwendet. Verbinden Sie niemals derartige

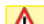

Bussysteme direkt mit dem ECoSlink Bus. Kurzschluß und Zerstörung Ihrer Zentralen wären die Folge. Ein mechanisch identischer Anschluß bedeutet nicht automatisch, dass die Teile zusammen passen!

Verbinden Sie niemals ein Patchkabel, mit dem Sie ECoSLink Terminals untereinander verbinden, mit der Ethernetbuchse (Computeranschluss) Ihrer Zentrale!

### **8.2. Mit beiliegendem Kabel**

Ist der zu überbrückende Abstand gering, können Sie auch das beiliegende Kabel zur Verkettung verwenden.

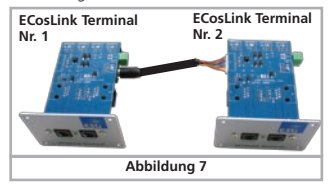

- • Stecken Sie den Mini-Din Stecker polungsrichtig an der Ausgangsbuchse des ersten ECoSlink Terminal Moduls ein.
- • Danach wird der weiße Stecker des Kabels an der Buchsenleiste des zweiten Moduls eingesetzt. Achten Sie auf die korrekte Polarität. Das Kabel kann nur in eine Richtung eingesetzt werden.

### 9. Versorgung mit externem Netzteil

Bei größeren Anlagen benötigen u. U. die vielen Handregler, Boostern und Rückmelder mehr Strom, als die Zentrale liefern kann. Der Strombedarf typischer Module ist wie folgt:

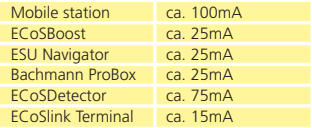

Eine ESU Zentrale kann typischerweise etwa 1A Strom liefern. Es wird daher nur in sehr seltenen Fällen eine externe Stromversorgung erforderlich sein.

### **9.1. Geeignete Netzteile**

Falls doch, können fast alle im Modellbahnbe-

reich üblichen Gleich- und Wechselspannungstrafos zur Versorgung verwendet werden, sofern folgende Daten eingehalten werden:

- • DC Netzteil: Spannung 16V DC 22V DC
- • AC Netzteil: Spannung 14V AC 16V AC
- • Strom: Minimal 1A

Verwenden Sie keine 12V-Netzteile. Deren Ausgangspannung ist zu niedrig.

Das verwendete Netzteil darf ausschließlich das ECoSlink Terminal versorgen.

Je höher die Spannung des Trafos und desto höher die Belastung am ECoSlink Terminal, desto wärmer wird das Modul werden.

### **9.2. Anschluss und Versorgungsabschnitt**

Das Netzteil wird an die Eingangsbuchse angeschlossen. Abnehmbare Klemmblöcke erleichtern die Verdrahtung. Sobald ein Netzteil angeschlossen und eingeschaltet wird, wird dies vom ECoSlink Terminal erkannt. Ab diesem Moment wird der gesamte restliche Busabschnitt von diesem Transformator gespeist. Alle angeschlossenen Geräte VOR dem jeweiligen Modul werden weiterhin von der Zentrale versorgt. Abb. 8 verdeutlicht diesen Zusammenhang.

Die Polarität des Anschlusses ist unerheblich.

Die Status-LED des ECoSLink Terminals leuchtet im übrigen erst dann, wenn der Bus durch die Zentrale eingeschaltet worden ist.

### 10. DIP-Schalter Einstellungen

In seltenen Fällen kann es vorkommen, dass einige DIP-Schalter auf dem ECoSlink Terminal umgestellt werden müssen. Werkswerte:

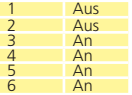

### **10.1. ECoSBoost Terminierung**

Im Kabel des ECoSlink Busses sind auch die Steuerleitungen für externe ECoSBoost Booster enthalten. Bei sehr langen Kabellängen kann es unter Umständen zu Problemen kommen, wenn viele ECoSBoost verwendet werden. Wir empfehlen, alle ECoSBoost auf den ersten 15m-25m des ECoSlink Busses anzuschließen (Der Anfang des Busses ist immer an der Zentrale selbst). Die Booster Steuerleitungen können separat terminiert werden. Hierzu dienen die DIP-Schalter 1 bis 4:

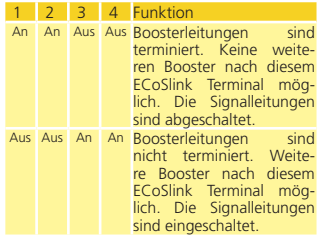

### 11. Einbau des ECoSlink Terminals

Das ECoSlink Terminal sollte an der Frontblende Ihrer Anlage eingebaut werden. Die maximale Dicke der Platte darf 20mm nicht überschreiten. Schneiden Sie einen rechteckigen Ausschnitt mit 63mm x 40mm aus der Platte aus und bohren Sie mit Hilfe der Bohrschablone 4 Löcher zur Befestigung. Das ECoSlink Terminal muss so eingebaut werden, dass die Leiterplatte keine zu Holzplatten oder metallischen Gegenstände berührt.

Beachten Sie die Bohrschablone auf Seite 6

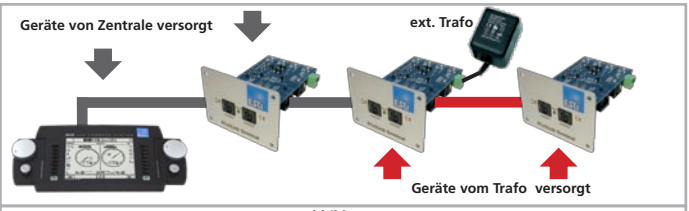

**Abbildung 8**

### 12. Garantie-Urkunde

### **24 Monate Gewährleistung ab Kaufdatum**

Sehr geehrter Kunde,

herzlichen Glückwunsch zum Kauf eines ESU Produktes. Dieses hochwertige Qualitätsprodukt wurde mit fortschrittlichsten Fertigungsverfahren hergestellt und sorgfältigen Qualitätskontrollen und Prüfungen unterzogen.

Daher gewährt die Firma ESU electronic solutions ulm GmbH & Co. KG Ihnen beim Kauf eines ESU-Produktes über die Ihnen gesetzlich zustehenden, nationalen Gewährleistungsrechte gegenüber Ihrem ESUFachhändler als Vertragspartner hinaus zusätzlich eine

### **Hersteller – Garantie von 24 Monaten ab Kaufdatum.**

### Garantiebedingungen:

- • Diese Garantie gilt für alle ESU-Produkte die bei einem ESU-Fachhändler gekauft wurden.
- • Garantieleistungen werden nur erbracht, wenn ein Kaufnachweis beiliegt. Als Kaufnachweis dient die vom ESU-Fachhändler vollständig ausgefüllte Garantie-Urkunde in Verbindung mit der Kaufquittung. Wir empfehlen die Kaufquittung zusammen mit dem Garantiebeleg aufzubewahren.
- • Die beiliegende Fehlerbeschreibung bitte möglichst präzise ausfüllen und ebenfalls mit einsenden.

### Inhalt der Garantie / Ausschlüsse:

Die Garantie umfasst nach Wahl der Firma ESU electronic solutions ulm GmbH & Co. KG die kostenlose Beseitigung oder den kostenlosen Ersatz des schadhaften Teils, die nachweislich auf Konstruktions-, Herstellungs-, Material- oder Transportfehler beruhen. Hierzu müssen Sie den Decoder ordnungsgemäß frankiert an uns einsenden. Weitergehende Ansprüche sind ausgeschlossen.

#### Die Garantieansprüche erlöschen:

- 1. Bei verschleissbedingter Abnutzung bzw. bei üblicher Abnutzung von Verschleissteilen
- 2. Bei Umbau von ESU Produkten mit nicht vom Hersteller freigegebenen Teilen
- 3. Bei Veränderung der Teile, insbesondere fehlendem Schrumpfschlauch, oder direkt am Decoder verlängerten Kabeln
- 4. Bei Verwendung zu einem anderen als vom Hersteller vorgesehenen Einsatzzweck
- 5. Wenn die von der Firma ESU electronic solutions ulm GmbH & Co. KG in der Betriebsanleitung enthaltenen Hinweise nicht eingehalten wurden.

Aus Haftungsgründen können an Bauteilen, die in Loks oder Wagen eingebaut sind keine Untersuchungen bzw. Reparaturen vorgenommen werden. Eingesendete Loks werden ungeöffnet retouniert. Die Garantiefrist verlängert sich durch die Instandsetzung oder Ersatzlieferung nicht.

Die Garantieansprüche können entweder bei Ihrem Händler oder durch Einsenden des reklamierten Produkts zusammen mit der Garantieurkunde, dem Kaufnachweis und der Fehlerbeschreibung direkt an die Firma ESU electronic solutions ulm GmbH & Co. KG gestellt werden:

### ESU GmbH & Co. KG

- Garantieabteilung - Industriestraße 5 D-89081 Ulm

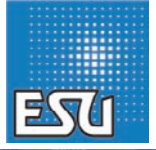

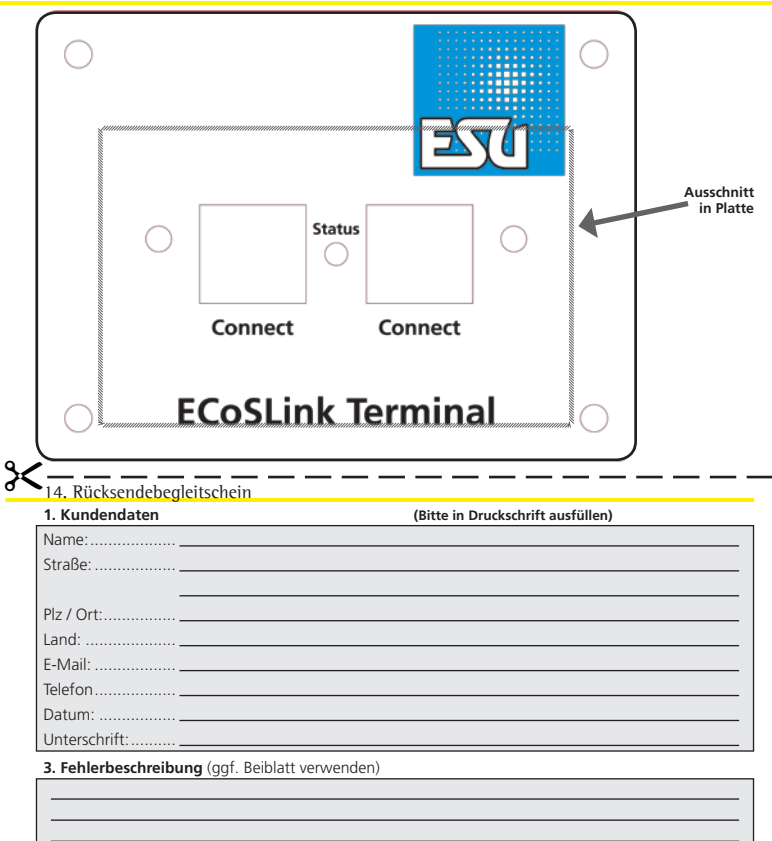

### **4. Kaufbeleg**

Kassenzettel / Rechnung der Rücksendung beilegen. Sonst keine Garantie möglich!

### **6. Händlerdaten**

Händlerstempel oder Adresse des Händlers

同

 $\chi$ 

P/N 04908-07064

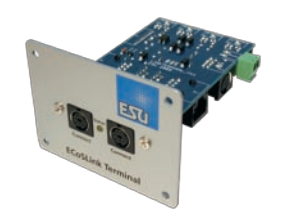

gs (

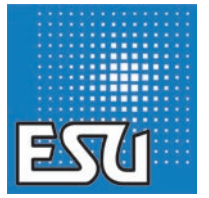